#### Preparing for Fall 2020: ILLiad Mail to Address

**Meghann Weldon Humboldt State University meghann@humboldt.edu**

#### Lifecycle:using mail to address workflow

Heather Black from Atlas did a video on ILLiad's mail to address functionality: <https://training.atlas-sys.com/Course/Details/4340>

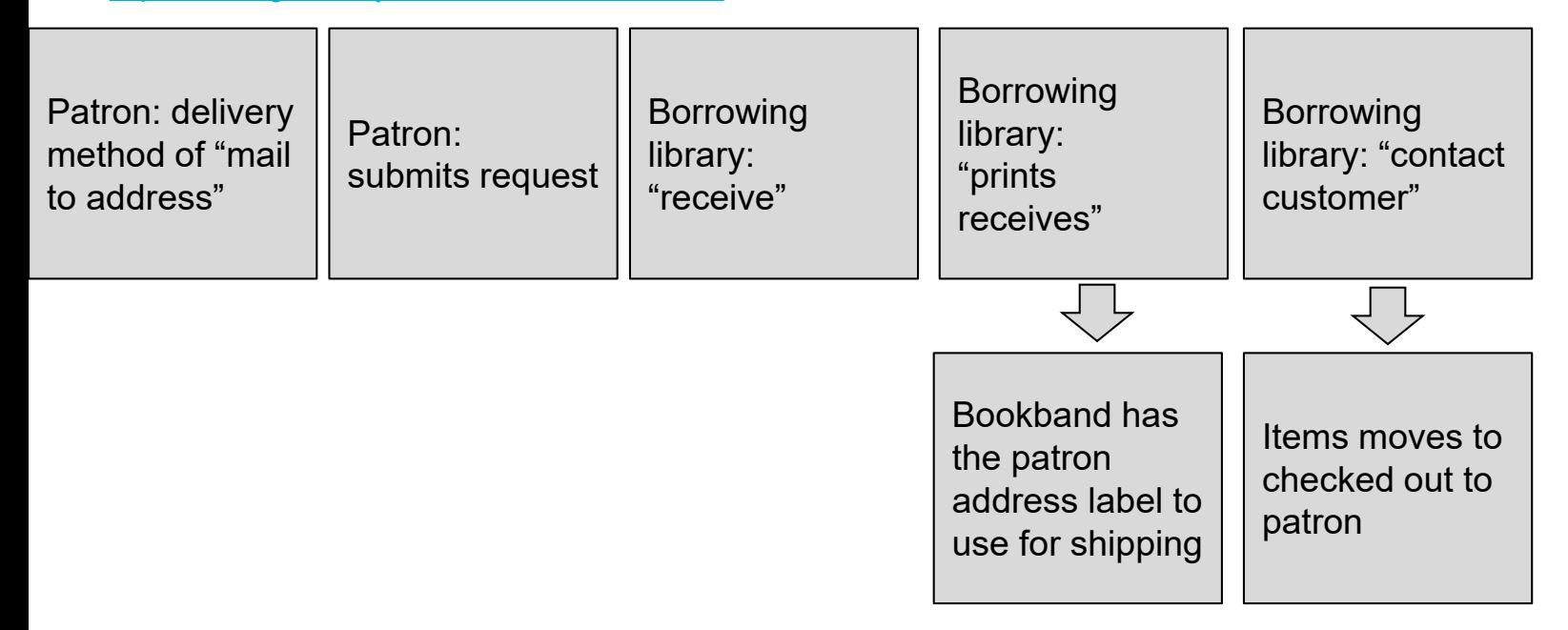

- 1. Update to ILLiad 9.1
	- a. 9.1 allows user record expiration
	- b. 9.1 has new responsive and accessible web pages available
- 2. Edit ILLiad "borrowing loan slips" templates to print shipping label if your patron is a mail to patron - can be done before 9.1 actually rolls out
- 3. Write routing rule to have "notify user" action move item to checked outcan be done before 9.1 actually rolls out
- 4. Webpages to allow user selection of mail to address service
- 5. Check that the notification mail to patrons get includes the info you want it to- can be done before 9.1 actually rolls out
- 6. Expire user records- new functionality of 9.1
	- a. This allows you to collect updated user information when they log back in for the first time

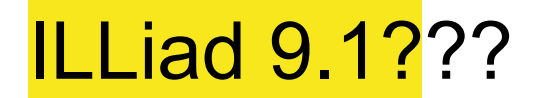

FAQ from Atlas. https://support.atlas - sys.com/hc/en-us/articles/360035069534 ILLiad - 9-1- FAQ

Release notes: https://support.atlas - sys.com/hc/en-us/articles/360034431633ILLiad - 9-1- Release- Notes

My review: 9.1 update went smoothly

# Why did I update to ILLiad 9.1???

ILLiad 9.1 has new webpages....

They're responsive and better for your users!

Also I don't want to edit my pages in 8.whatever and have to redo it again...

# Why did I update to ILLiad 9.1?

To complete step 6 on my checklist,expirng user records is a new feature

Expire to collect updated information when the user logs in for the first time after the expiration goes through

[More on expire users from Atlas](https://support.atlas-sys.com/hc/en-us/articles/360045229454-ILLiad-Power-Up-User-Expiration-Q-A) and in summary:

1.make your configs match slide 16 (or 17) from Heather's presentation. The configs of slide 17 lead to more work for staff long term

2. Make sure your changeuserinformation.html has all the fields you want to collect

Who is already using ILLiad 9.1?

Who gets to join us on ILLiad 9.1?

#### Mildly okay alternative to 9.1...

# web alert: ask folks to update their user info, and embed web alert on all webpages not just main menu<br>Humboldt State University Interlibrary Loan

Search

 $\overline{\mathbf{O}}$  Active  $\overline{\mathbf{O}}$  All

Choose an option from the choices below.

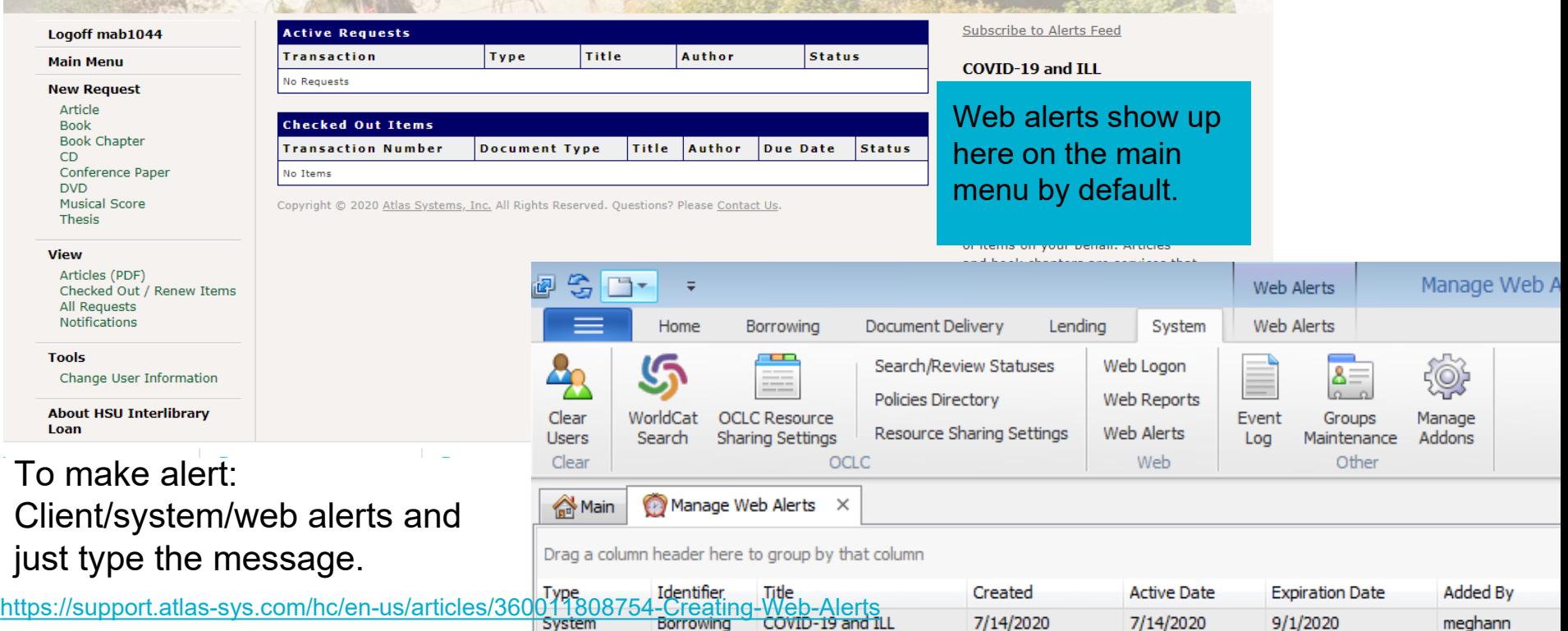

- 1. Update to ILLiad 9.1
	- a. 9.1 allows user record expiration see more below
	- b. 9.1 has new responsive and accessible web pages available
- 2. Edit ILLiad "borrowing loan slips" templates to print shipping label if your patron is a mail to patron - can be done before 9.1 actually rolls out
- 3. Write routing rule to have "notify user" action move mail to items to checked out- can be done before 9.1 actually rolls out
- 4. Webpages to allow user selection of mail to address service
- 5. Check that the notification mail to patrons get includes the info you want it to- can be done before 9.1 actually rolls out
- 6. Expire user records- new functionality of 9.1
	- a. This allows you to collect updated user information when they log back in for the first time

#### Lifecycle:using mail to address workflow

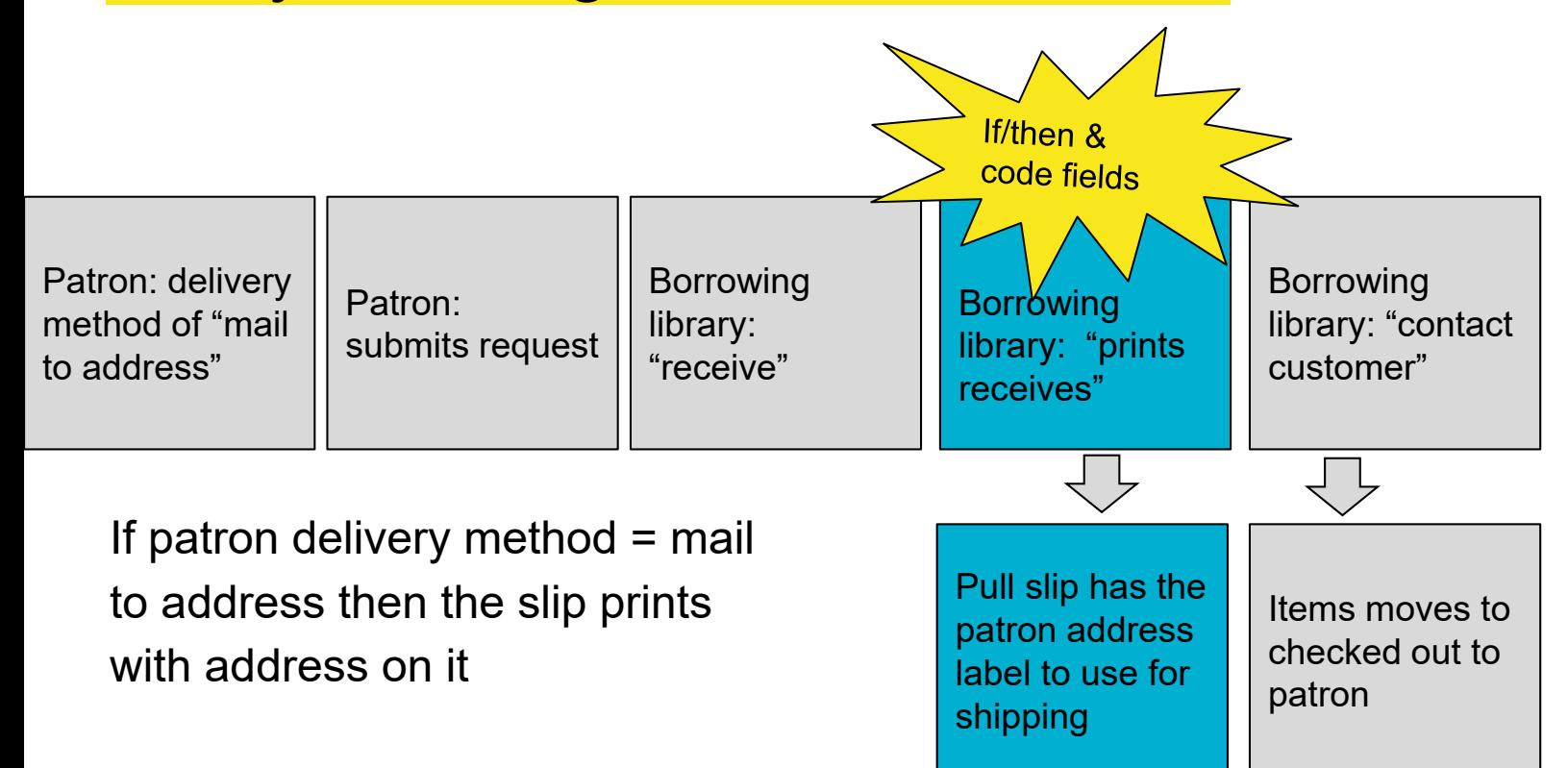

#### ILLiad Borrowing Slips have shipping label for mail to address patrons

#### [Watch this quick video where I make slips work at Humboldt](https://drive.google.com/file/d/1UdbVPdcT_CB8iUaTyfYuJ4kDVGX4Shep/view?usp=sharing)

In video you see: select no to SQL, Making all field codes visible, connect the right datasource, select the correct format of data source

Learning moment : if after merge data source you get a pop up to change fields.. Then selected wrong datasource format. After you hit merge with exist you'll have the option to select legacy queue or print queue if your fields have underscores in them select the print q ueue if you fields don't have underscores select the legacy queue.

Learning moment: staff testing pull slips edit will need to have "printed" a pullslip on their computer to test that these va lues merge with their template. "Reprint" from ILLiad's print session history and then you'll have a slip for it to pull real data from.

#### [Atlas on pullslips template: https://support.atlas](https://support.atlas-sys.com/hc/en-us/articles/360044611673-How-to-edit-an-ILLiad-print-template) - sys.com/hc/en-us/articles/360044611673How-to-edit-an-ILLiad print - template

<https://support.atlas-sys.com/hc/en-us/articles/360011807874-Hidden-Field-Codes>

# **ILLiad Borrowing Loan slips: SUCCE** Alleghann Weldon

[Use this template or the parts that you like](https://drive.google.com/file/d/1ntWI1kxWbdveuJfbEm0gNmXZA06cfryz/view?usp=sharing)

or find it and more at:

<https://idsproject.libanswers.com/faq/142532>

#### Mail to:

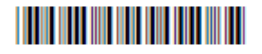

DUE DATE:

TN: 232993

Title: This is a test, to make sure requests are still going through post update.

Author: Kathy Corridan

Customer: Weldon, Meghann

Username: mab1044 Email: meghann@humboldt.edu

Please Return to:

Humboldt State University

1 Harpst Street

Arcata, CA 95521

- 1. Update to ILLiad 9.1
	- a. 9.1 allows user record expiration see more below
	- b. 9.1 has new responsive and accessible web pages available
- 2. Edit ILLiad "borrowing loan slips" templates to print shipping label if your patron is a mail to patron - can be done before 9.1 actually rolls out
- 3. Write routing rule to have "notify user" action move mail to items to checked out- can be done before 9.1 actually rolls out
- 4. Webpages to allow user selection of mail to address service
- 5. Check that the notification mail to patrons get includes the info you want it to- can be done before 9.1 actually rolls out
- 6. Expire user records- new functionality of 9.1
	- a. This allows you to collect updated user information when they log back in for the first time

#### Lifecycle:using mail to address workflow

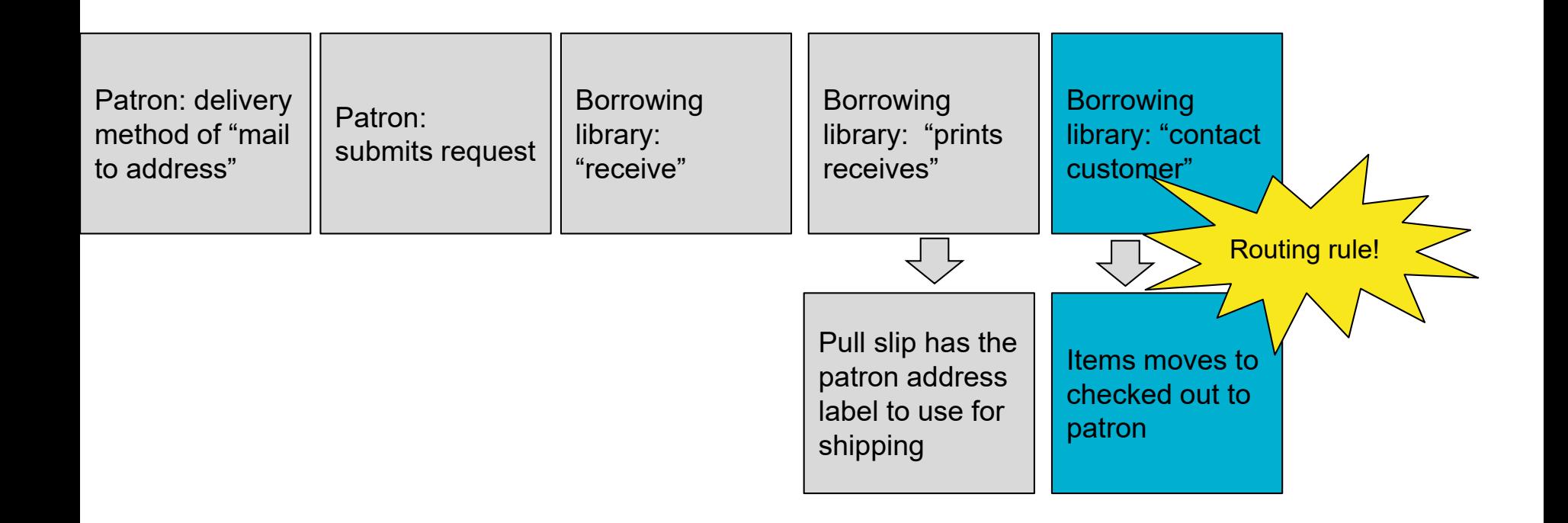

# **ILLiad Mail to Routing Rule**

You can copy the routing rule from Heather Black's presentation, it is the same rule I used… step 3 is that easy.

Yes it's that eas

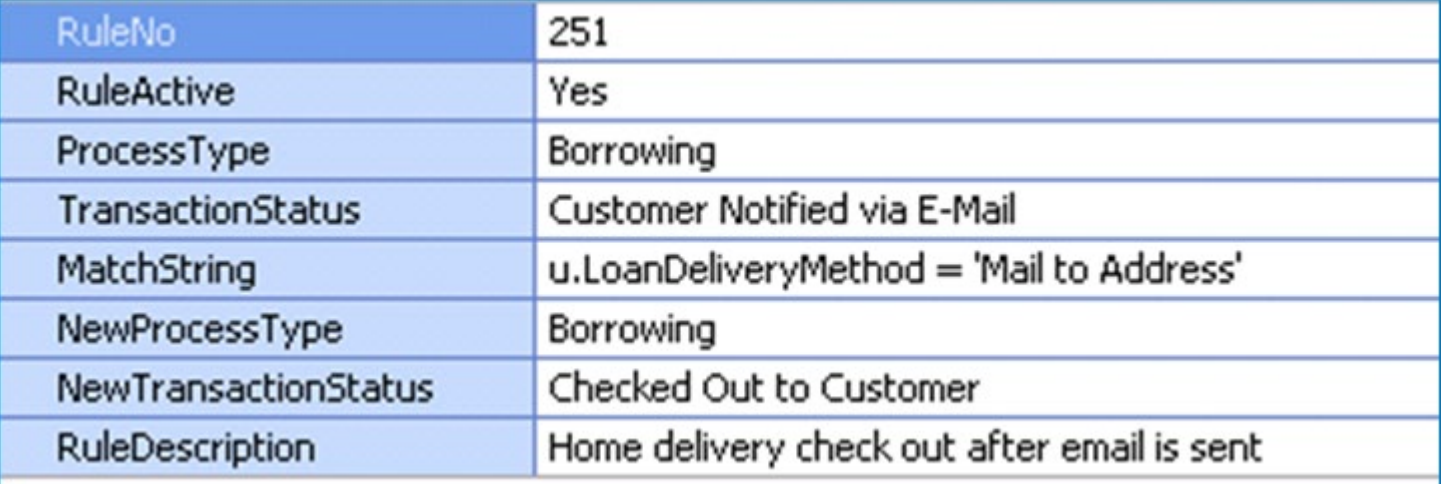

- 1. Update to ILLiad 9.1
	- a. 9.1 allows user record expiration see more below
	- b. 9.1 has new responsive and accessible web pages available
- 2. Edit ILLiad "borrowing loan slips" templates to print shipping label if your patron is a mail to patron - can be done before 9.1 actually rolls out
- 3. Write routing rule to have "notify user" action move mail to items to checked out- can be done before 9.1 actually rolls out
- 4. Webpages to allow user selection of mail to address service
- 5. Check that the notification mail to patrons get includes the info you want it to- can be done before 9.1 actually rolls out
- 6. Expire user records- new functionality of 9.1
	- a. This allows you to collect updated user information when they log back in for the first time

#### Website changes

Need a way to connect to server they're on (WinSCP) + username and password

Get the new pages in the folder on your server from Atlas or OCLC

Good practice: edit the templates in the test web folder, before you bring the edited template to "live ILLiad" make a copy of the form you are replacing and save the unedited as a backup somewhere.

To view your edits to the test form you go to your regular ILLIad site and then insert testweb to have it route to that page in the testweb folder vs your live folder. Example:

https://humboldt - illiad - oclc- [org.ezproxy.humboldt.edu/illiad/illiad.dll](https://humboldt-illiad-oclc-org.ezproxy.humboldt.edu/illiad/illiad.dll)

https://humboldt - illiad - oclc- [org.ezproxy.humboldt.edu/illiad](https://humboldt-illiad-oclc-org.ezproxy.humboldt.edu/illiad/testweb/illiad.dll) [/testweb/](https://humboldt-illiad-oclc-org.ezproxy.humboldt.edu/illiad/testweb/illiad.dll) [illiad.dll](https://humboldt-illiad-oclc-org.ezproxy.humboldt.edu/illiad/testweb/illiad.dll)

# Unhide: mail to address

Under preferred loan delivery method on changeuserinformation.html and newuserregistration.html

```
<section name="delivery-method-info" >
       <h3>Delivery Methods</h3>
```

```
<div class="form-group col-md-5">
                              <label for="LoanDeliveryGroup">
        <span class="field">
             <span class="<#ERROR name='ERRORLoanDeliveryGroup'>">
                 Preferred Loan Delivery Method
             \langle/span\rangle\langle/span>
        <select id="LoanDeliveryGroup" name="LoanDeliveryGroup" size="1" class="custom-select mr-sm-2">
             <option selected><#PARAM name='LoanDeliveryGroup'></option>
             <option>Mail to Address</option>
        </select>
        \langle br \rangle</label>
\langle/div\rangle
```
#### What if I want to make it so mail to is my only option new users?

**Delivery Methods** Proferred Loan Delivery Method Mail to Address Mail to Addre Mail to Address Yes

The easiest way it to change the

WebDefaultLoanDeliveryGroup in the customization manager:

Mail to Address

This change impacts options on webpages under delivery method options for my users

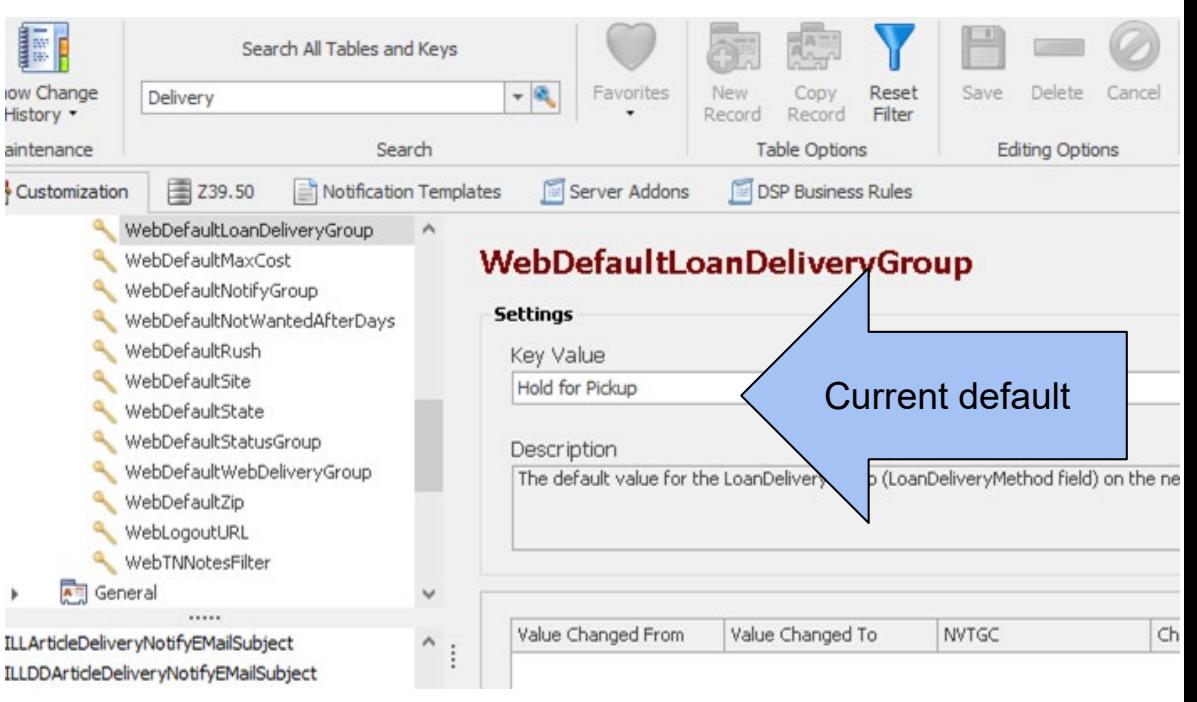

- 1. Update to ILLiad 9.1
	- a. 9.1 allows user record expiration see more below
	- b. 9.1 has new responsive and accessible web pages available
- 2. Edit ILLiad "borrowing loan slips" templates to print shipping label if your patron is a mail to patron - can be done before 9.1 actually rolls out
- 3. Write routing rule to have "notify user" action move mail to items to checked out- can be done before 9.1 actually rolls out
- 4. Webpages to allow user selection of mail to address service
- 5. Check that the notification mail to patrons get includes the info you want it to- can be done before 9.1 actually rolls out
- 6. Expire user records- new functionality of 9.1
	- a. This allows you to collect updated user information when they log back in for the first time

#### **Patron notification messagir** Name

Customization manager/notifications/edit/ILL Borrowing Loan Delivery

Check that the default letter they'll get as a mail to address patron works for you and includes everything you want it to.

Read through the template and make any changes that you want...

The very last line tells the user their phone number which is odd so I deleted it

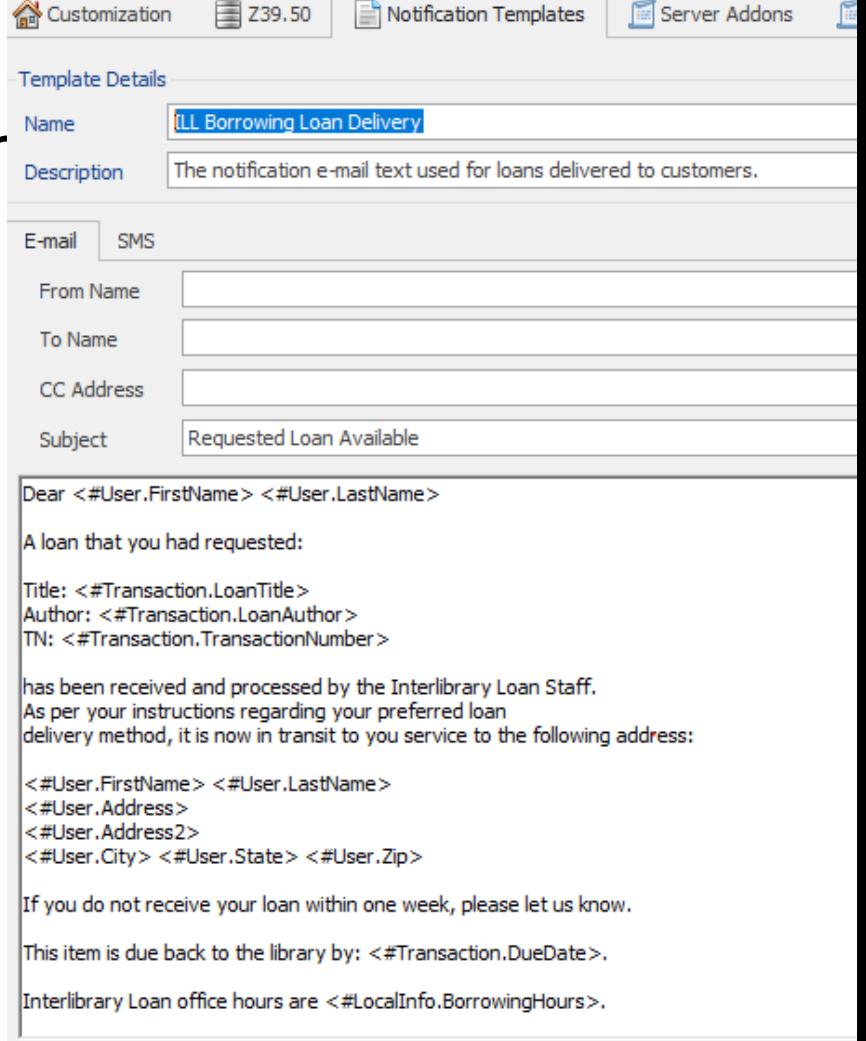

- 1. Update to ILLiad 9.1
	- a. 9.1 allows user record expiration see more below
	- b. 9.1 has new responsive and accessible web pages available
- 2. Edit ILLiad "borrowing loan slips" templates to print shipping label if your patron is a mail to patron - can be done before 9.1 actually rolls out
- 3. Write routing rule to have "notify user" action move mail to items to checked out- can be done before 9.1 actually rolls out
- 4. Webpages to allow user selection of mail to address service
- 5. Check that the notification mail to patrons get includes the info you want it to- can be done before 9.1 actually rolls out
- 6. Expire user records- new functionality of 9.1
	- a. This allows you to collect updated user information when they log back in for the first time

# Expiring Users

Before you watch the ILLiad Power up by Atlas (about an hour)

- 1. read through their FAQs page
- 2. Download the slides on their page, you'll be copying configurations on slide 16 or 17
- 3. Watch the video if you like or just dive in and make the keys in your customization manager match that of slide 16...

https://support.atlas - sys.com/hc/en- us/articles/360045229454 ILLiad - Power- Up- User- Expiration - Q-A

#### For help along the way:

Connect with me: [Meghann@humboldt.edu](mailto:Meghann@humboldt.edu)